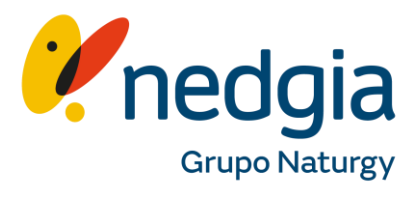

Guía para acceder a Área Privada Colaboradores desde un Samsung.

## canalacerca

1. Busca en tu navegador [www.nedgia.es/colaborador](http://www.nedgia.es/colaboradores) es, clica en el símbolo del "muñequito"..

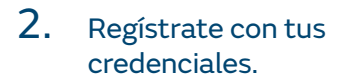

3. Clica en el menú de tu móvil.

ඔ

 $\bar{24}$ 

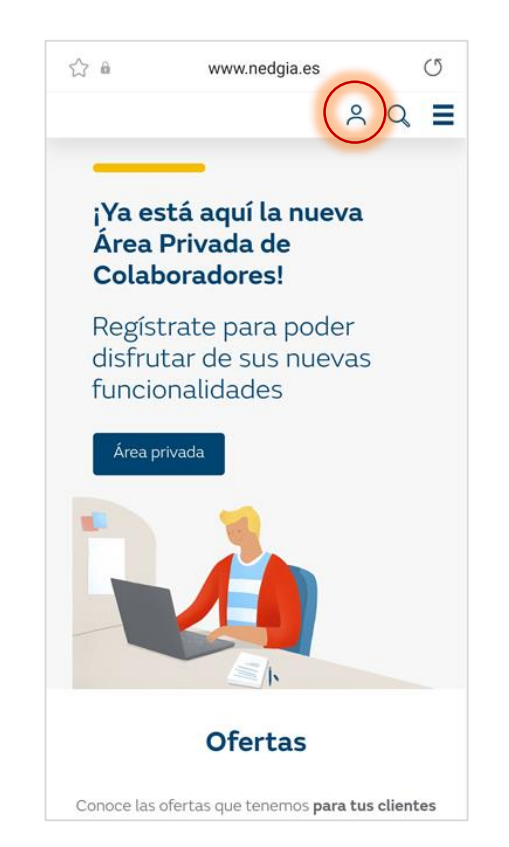

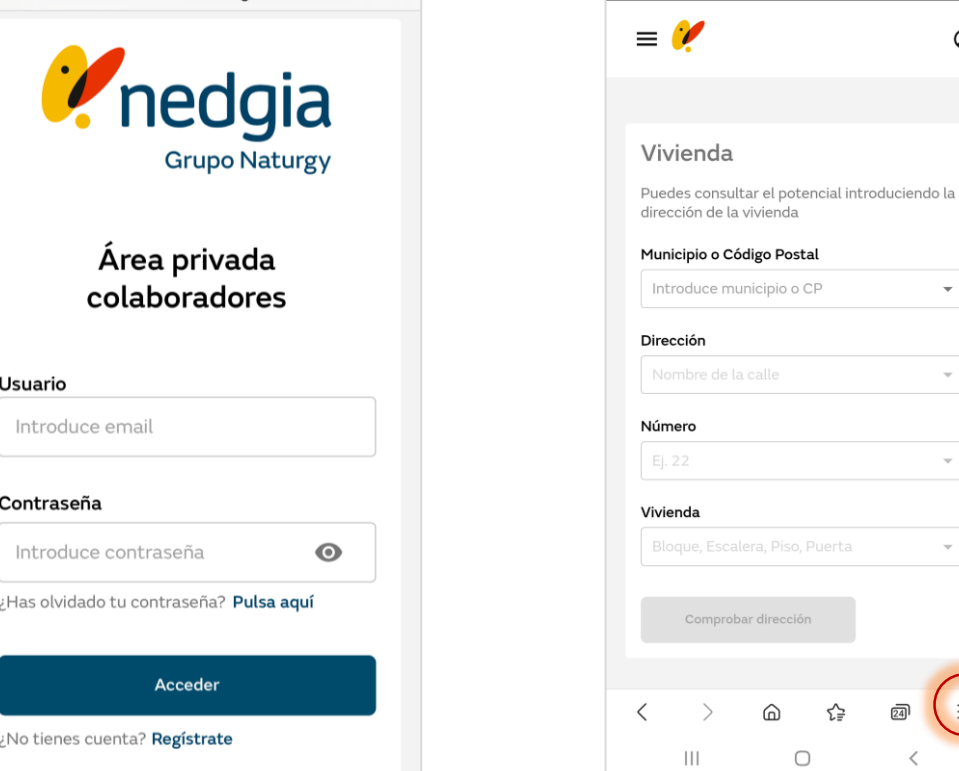

## 4. Selecciona "Añadir Páginas"

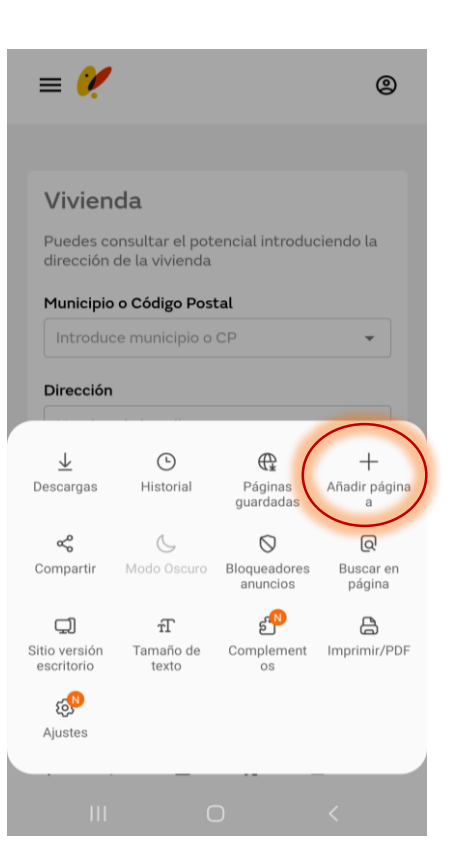

## 5. Elige "Pantalla Inicio" 6. Confirma clicando en

"añadir"

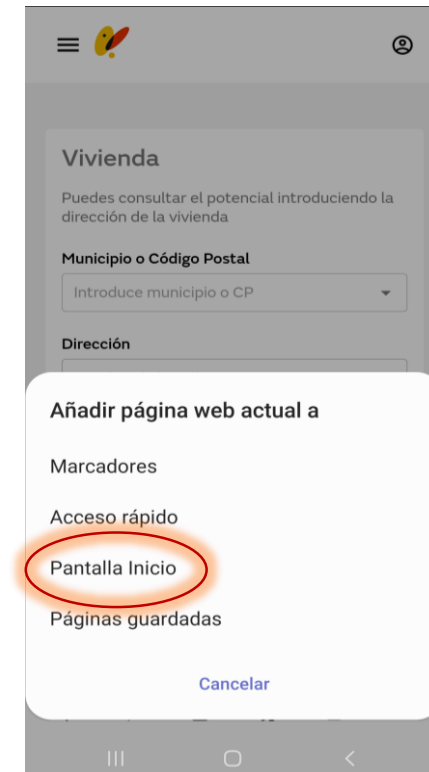

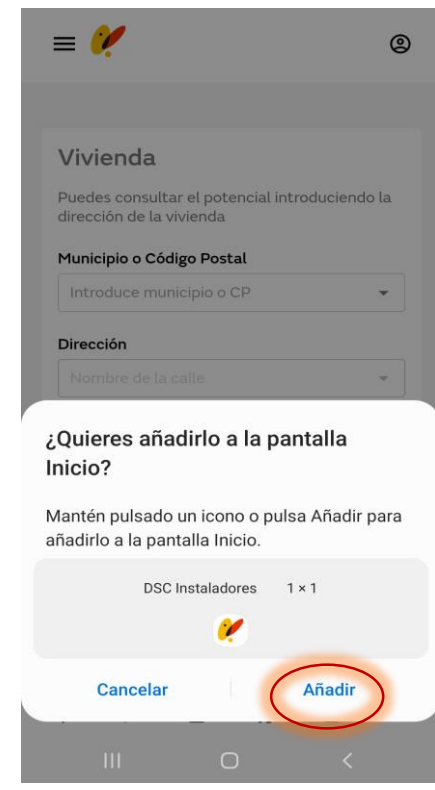

7. Ya puedes acceder a Área Privada desde tu móvil. Si grabas tus credenciales de acceso, no tendrás que volver a informarla las veces que entres.

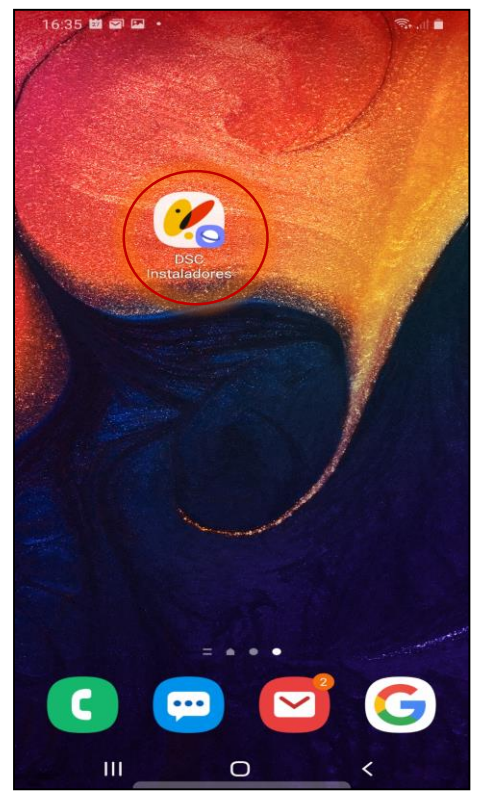

8. Tendrás todo el menú de Área Privada Colaboradores a tu disposición y podrás buscar información y hacer gestiones desde y donde tu quieras.

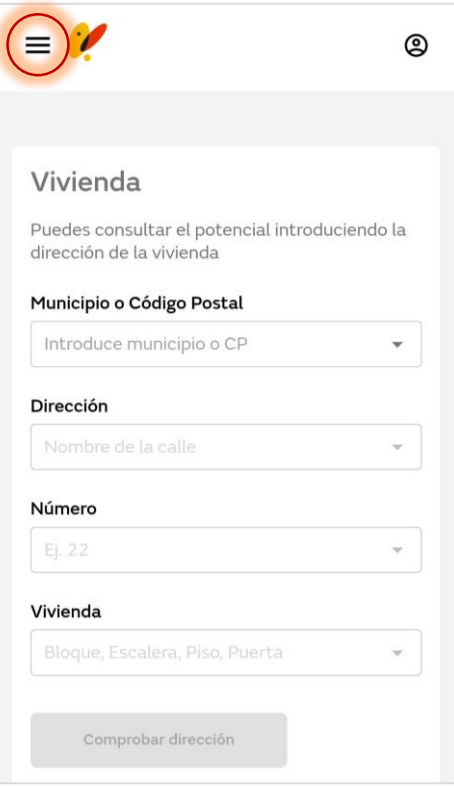

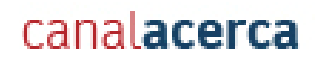

## Muchas gracias

© Copyright Nedgia